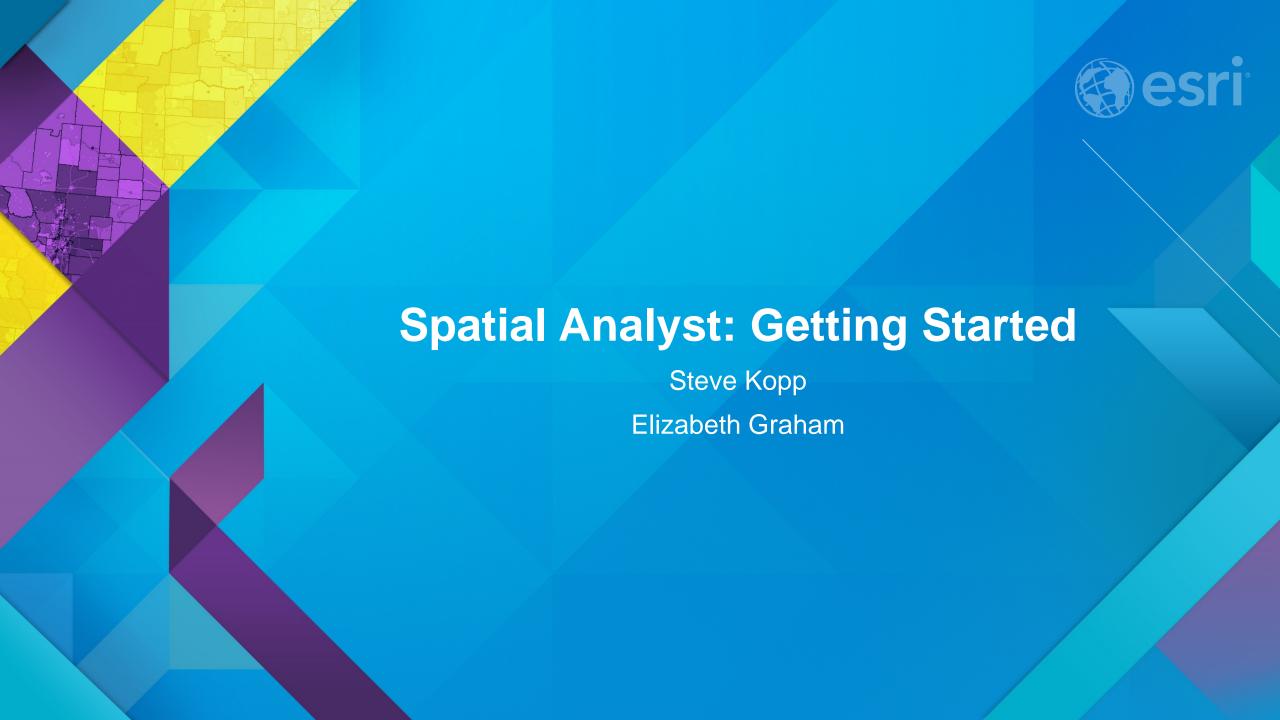

#### **ArcGIS Spatial Analyst**

- Integrated raster and vector spatial analysis tools
  - Over 170 geoprocessing tools and raster functions
- Extension product that adds functionality to ArcGIS Desktop, Engine, Server, Online

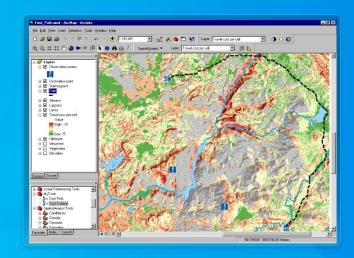

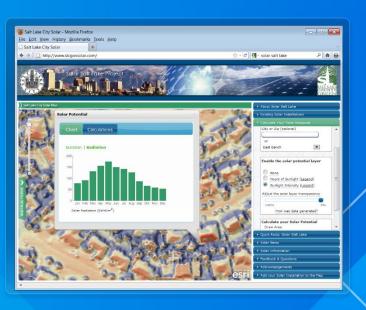

#### **Spatial Analyst Overview**

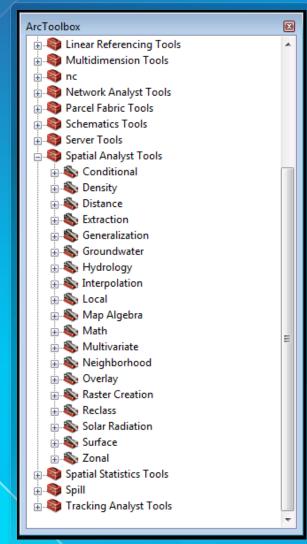

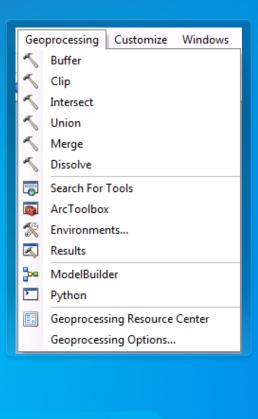

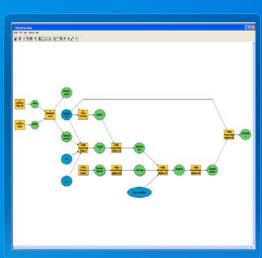

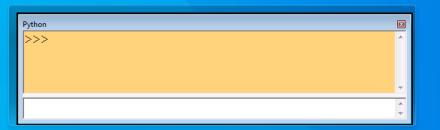

# **Geoprocessing Environment**

- Cellsize
- Extent
  - Snap Raster
- Mask
- Map Projection

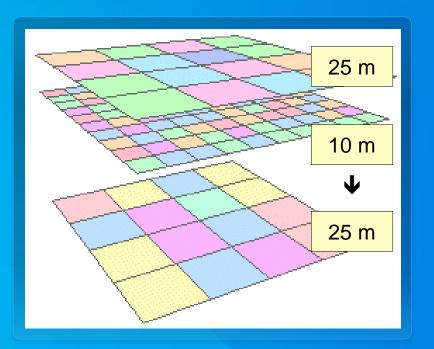

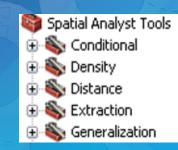

ш

# Getting Started with Spatial Analyst

Finding and Using Tools

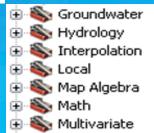

- Neighborhood

  Overlay
  Raster Creation
  Solar Radiation
- ⊕ 🦠 Surface ⊕ 🗞 Zonal

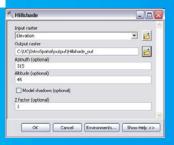

#### **Analysis Tools**

- Mathematical Operators and Functions
- Distance and Proximity Analysis
- Density Mapping
- Neighborhood and Block Statistics
- Zonal Overlay
- Interpolation and Contouring
- Surface Analysis
- Hydrologic and Groundwater Analysis
- Reclassification
- Geometric TransformationMorphological Analysis
- Multivariate Statistical Analysis

#### **Mathematical Operators**

- Arithmetic (+, -, \*, /)
- Boolean (AND, OR, XOR, NOT)
- Logical (<, >, =, <>, etc.)
- Bitwise (shift, compliment)

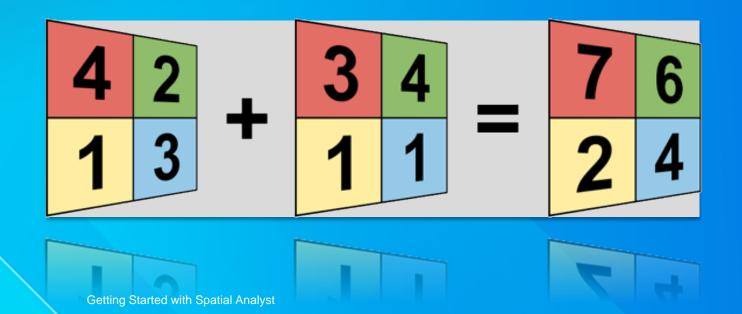

### **Map Query**

- Boolean (AND, OR, XOR, NOT)
- Logical (>, >=, =, <>, <, <=)

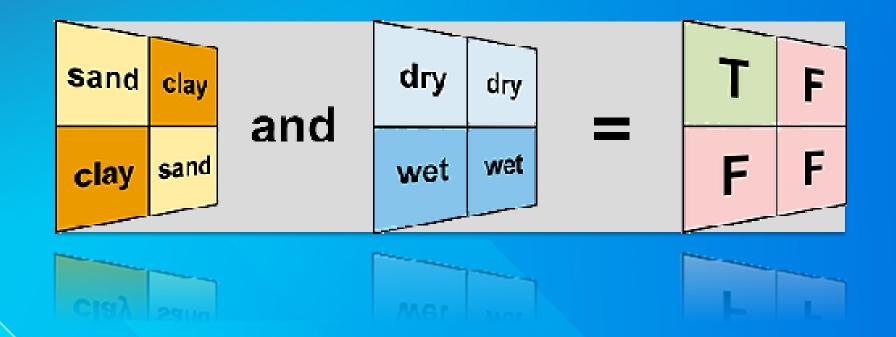

#### **Mathematical Functions**

- Arithmetic—Abs, Int, Float, etc.
- Trigonometric—Sin, Cos, Tan, etc.
- Exponential—Exp, Exp2, Exp10
- Logarithmic—Log, Log2, Log10
- Powers—Sqr, Sqrt

#### The Int function

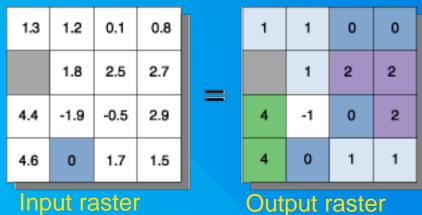

= NoData

#### Map Algebra and the Raster Calculator tool

- An analysis language for raster data
  - Uses math-like expressions with operators and functions
  - Tight integration between Map Algebra and Python
  - All Geoprocessing tools
  - Import and use functions from other Python libraries
  - Process chain optimization to improve performance

SmoothHill = Hillshade(FocalStatistics(Elevation \* 0.3048))

Raster Calculator Geoprocessing tool provides easy

construction of Map Algebra expressions

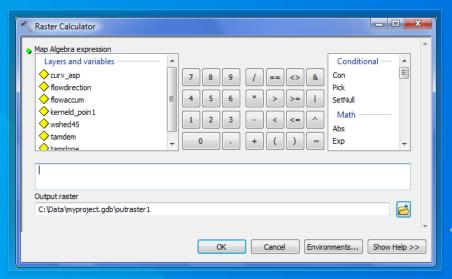

#### **Distance and Proximity Analysis**

- Straight line distance and allocation
  - Create distance buffers from features
  - Allocate resources to distribution centers
- Cost weighted distance and allocation
  - Include a weight or impedance surface to constrain movement
- Shortest path
  - Find least cost path between two points
  - Identify corridors of predicted travel

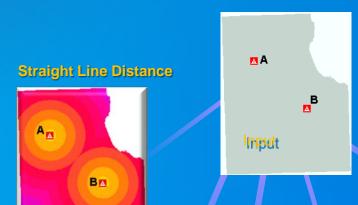

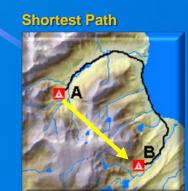

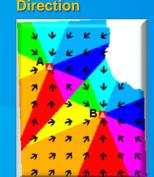

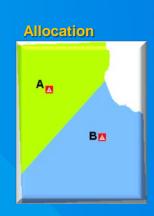

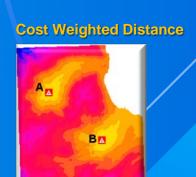

#### **Corridor Analysis**

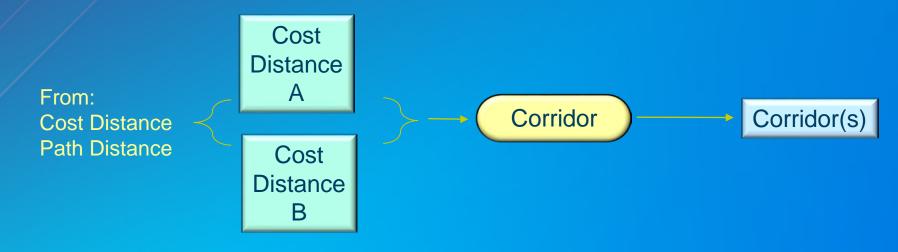

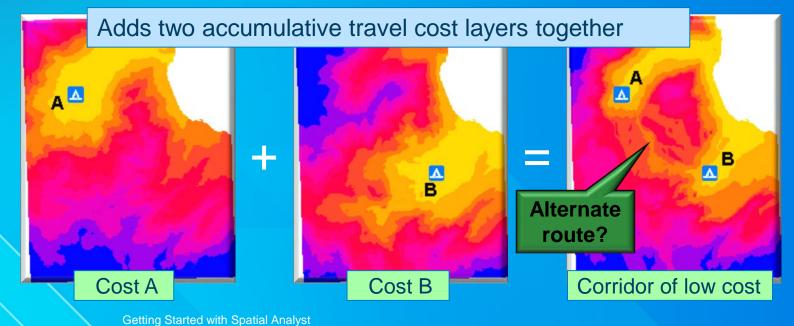

#### **Density Mapping**

- Simple Density and Kernel Density
- Count occurrences of a phenomenon within an area "Magnitude per unit area"
- Use points or lines as input
  - Population per Km2
  - Road density per Mi2

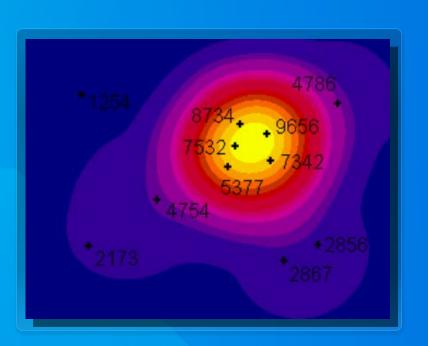

#### **Neighborhood and Block Statistics**

Used for filtering, data smoothing, and data aggregation

#### Statistics for neighborhoods

**Majority** 

Maximum

Mean

Median

**Minimum** 

**Minority** 

Range

Sum

**Standard Deviation** 

**Variety** 

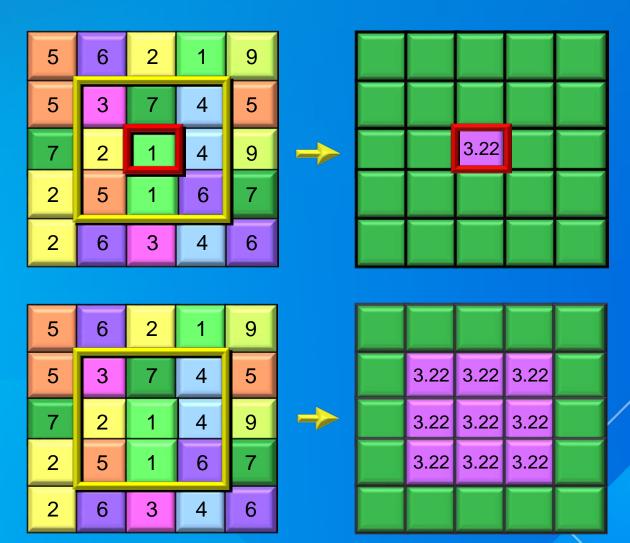

#### **Zonal Overlay**

- A zone is all the areas/cells with the same value
- Calculate a statistic within the zones for each cell in a raster
- Input zones can be feature or raster
- Output as a raster, summary table, or graph
  - Max flow length in each watershed
  - Median income in each ZIP CODE
  - Mean elevation per vegetation zone

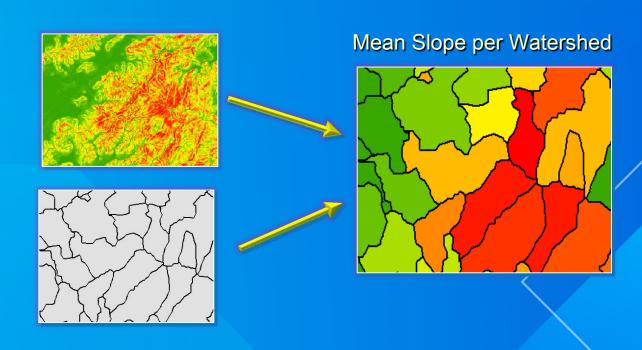

# **Zonal Histogram**

- Create histograms of cell counts within Zones
  - Same zone definitions as Zonal Statistics
  - Zones can also be classes defined in the renderer
- Investigate frequency/distribution of one dataset within classes of another dataset
  - Slope distribution within Land use classes
  - Rainfall distribution within Elevation classes
  - Crime distribution by beat

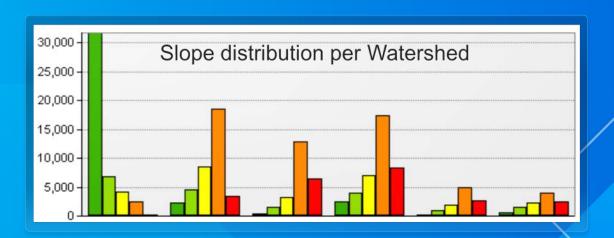

### **Interpolation and Contouring**

- Generate surfaces from point measurements
  - Natural Neighbors
  - Minimum Curvature Spline
  - Spline with Barriers
  - TopoToRaster
  - Kriging
  - Polynomial Trend Surface
  - Inverse Distance Weighted
- Create contours from surfaces
  - Batch GP tools
  - Interactive contour button

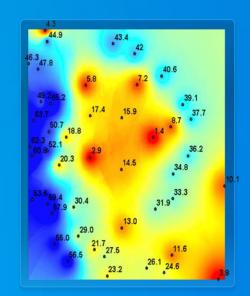

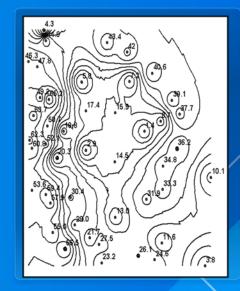

#### Choosing an interpolation method

- You know nothing about your data...
  - Use Natural Neighbors. It is the most conservative. Assumes all highs and lows are sampled, will not create artifacts.
- Your input data is contours...
  - Use TopoToRaster. It is optimized for contour input. If not creating a DEM, turn off the drainage enforcement option.
- You know the highs and lows are not sampled...
  - Use Spline. Be careful of points that are near in space but very different in value creating unnatural artifacts.
  - Use Geostatistical Analyst Kernel Smoothing Interpolation
- Your surface is not continuous...
  - Use Spline with Barriers if you know there are faults or other discontinuities in the surface.
- You want or need a geostatistical technique
  - Use Geostatistical Analyst Empirical Bayesian Kriging

### **Interpolation and Contouring with Barriers**

- Spline with Barriers tool a Minimum Curvature Spline that honors barriers, faults, and void areas.
- Contour with Barriers

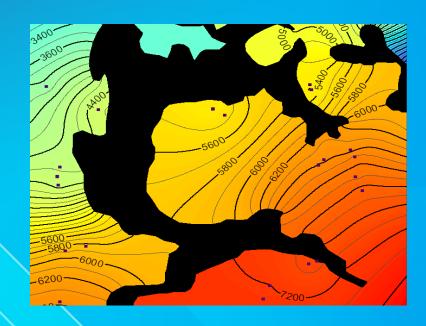

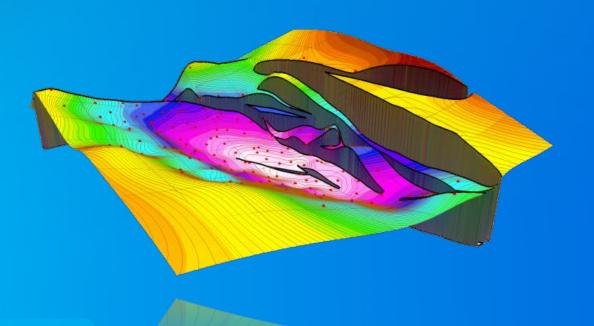

# **Surface Analysis**

- Hillshade
- Slope
- Aspect
- Viewshed
- Cut/Fill
- Curvature

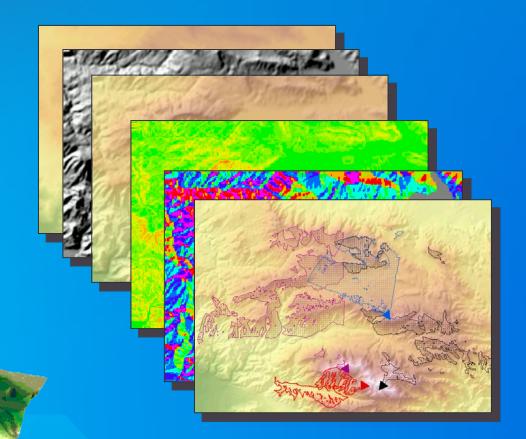

Also available in ArcGIS Online

#### **Solar Radiation Tools**

- Calculate amount of direct and indirect solar radiation on the earth's surface.
- Applications in agriculture, hydrology, snow science, fire modeling, energy, etc.

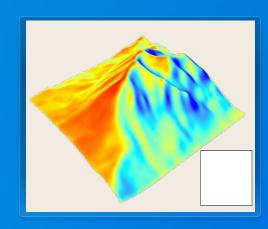

- Two methods
  - Area
  - Point Locations
  - 3 geoprocessing tools
    Area Solar Radiation
    Point Solar Radiation
    Solar Radiation Graphics

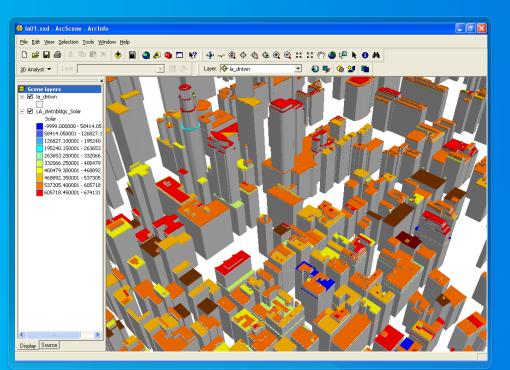

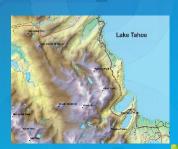

# Building Blocks of Ski Suitability

Euclidian Distance Natural Neighbors Slope

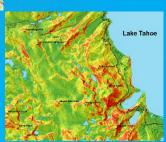

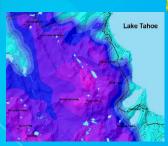

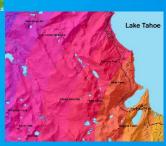

#### **Reclassification and Transformation**

- Reclassify individual values or ranges of values.
- Load and save reclass tables.
- Transform continuous values

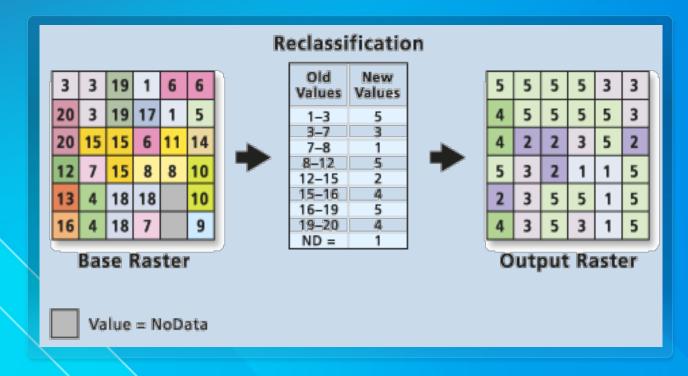

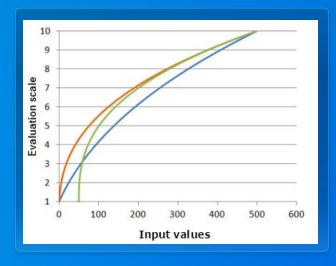

#### **The Weighted Overlay tool**

Assign weights and combine multiple inputs

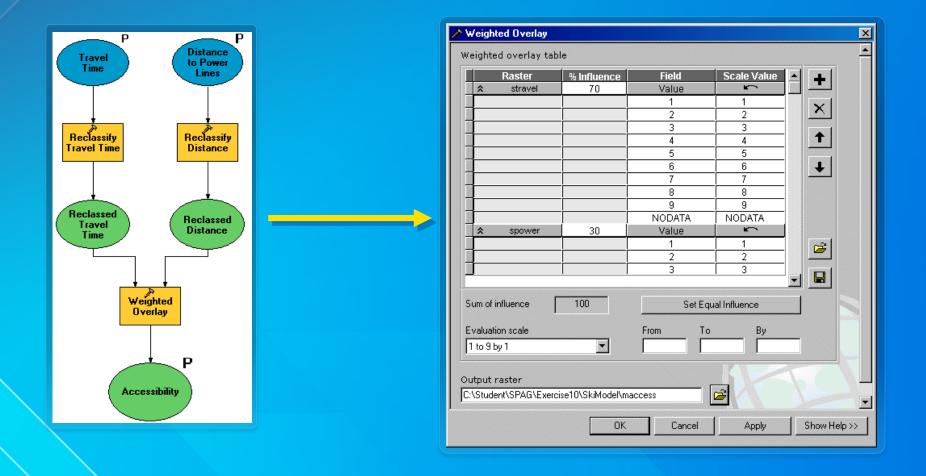

#### **Weighted Overlay**

- Perform Weighted Overlay analysis for suitability modeling "where is the best place"
  - Weight layers
  - Weight classes
  - Supports NoData and restricted values
  - Easy to modify weights and try multiple scenarios

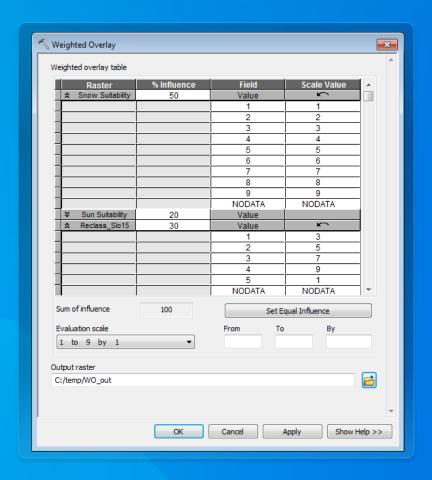

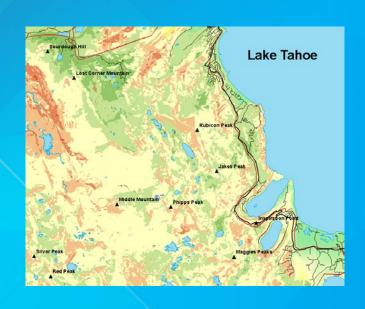

# **Building the Suitability Model**

Reclassify Weighted Overlay

#### **Fuzzy Overlay**

- 2 Geoprocessing tools Fuzzy Reclassify, Fuzzy Overlay
- Useful in site selection and suitability modeling
- Similar to existing Weighted Overlay, but adds...
  - Continuous weighting
  - Fuzzy AND, OR, Gamma combinations (not just Plus)

#### **Great Basin Geothermal Potential**

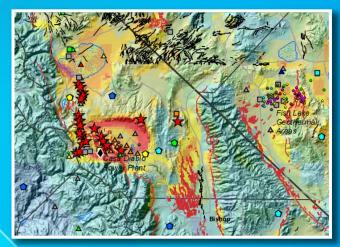

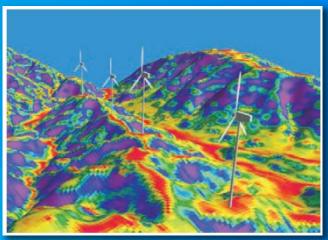

**New Zealand Wind Energy Siting** 

#### **Hydrologic Analysis**

- Create watersheds and stream networks from DEMs
  - Flow Direction
  - Flow Accumulation
  - Watershed Delineation
  - Flow Length
  - Sink Filling
  - Stream Ordering

...also available in ArcGIS Online

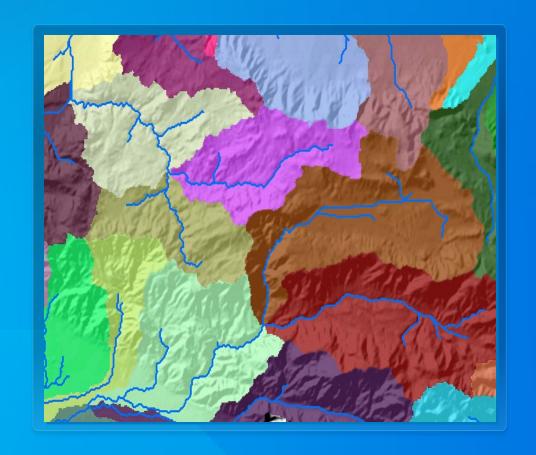

#### **Multivariate Statistics**

- Class Signatures, Edit Signatures, Dendrogram
- Principal Component, Iso Cluster, MLClassify
- Class Probability, Band Collection Statistics

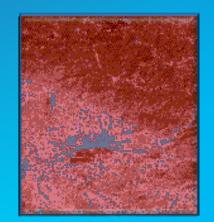

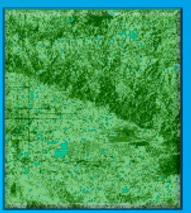

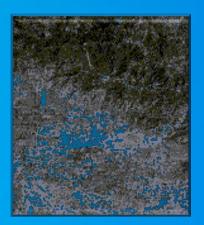

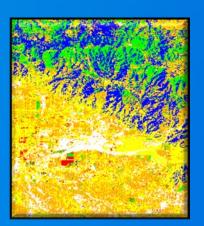

#### **Image Classification Toolbar**

- Exposes image classification capabilities in interactive workflow interface
- Includes capabilities for easy collecting and evaluating training samples

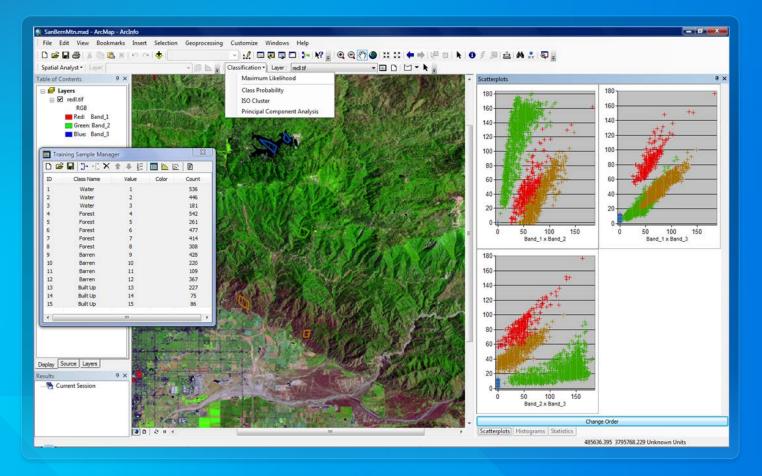

# | Subsection | Subsection | Subsection | Subsection | Subsection | Subsection | Subsection | Subsection | Subsection | Subsection | Subsection | Subsection | Subsection | Subsection | Subsection | Subsection | Subsection | Subsection | Subsection | Subsection | Subsection | Subsection | Subsection | Subsection | Subsection | Subsection | Subsection | Subsection | Subsection | Subsection | Subsection | Subsection | Subsection | Subsection | Subsection | Subsection | Subsection | Subsection | Subsection | Subsection | Subsection | Subsection | Subsection | Subsection | Subsection | Subsection | Subsection | Subsection | Subsection | Subsection | Subsection | Subsection | Subsection | Subsection | Subsection | Subsection | Subsection | Subsection | Subsection | Subsection | Subsection | Subsection | Subsection | Subsection | Subsection | Subsection | Subsection | Subsection | Subsection | Subsection | Subsection | Subsection | Subsection | Subsection | Subsection | Subsection | Subsection | Subsection | Subsection | Subsection | Subsection | Subsection | Subsection | Subsection | Subsection | Subsection | Subsection | Subsection | Subsection | Subsection | Subsection | Subsection | Subsection | Subsection | Subsection | Subsection | Subsection | Subsection | Subsection | Subsection | Subsection | Subsection | Subsection | Subsection | Subsection | Subsection | Subsection | Subsection | Subsection | Subsection | Subsection | Subsection | Subsection | Subsection | Subsection | Subsection | Subsection | Subsection | Subsection | Subsection | Subsection | Subsection | Subsection | Subsection | Subsection | Subsection | Subsection | Subsection | Subsection | Subsection | Subsection | Subsection | Subsection | Subsection | Subsection | Subsection | Subsection | Subsection | Subsection | Subsection | Subsection | Subsection | Subsection | Subsection | Subsection | Subsection | Subsection | Subsection | Subsection | Subsection | Subsection | Subsection | Subsection | Subsection | Subsection | Subsection | Subsection | Sub

# **Image Classification Toolbar**

**Supervised Classification** 

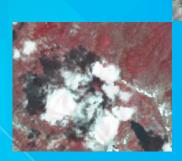

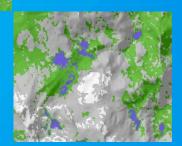

#### New Improved Image Segmentation and Classification in 10.3 and 10.3.1

Improving classification accuracy for higher resolution imagery

- Segmentation Geoprocessing Tools & Raster Functions
- Classification GP Tools and Raster Functions
  - Support Vector Machine
  - Maximum Likelihood
  - IsoCluster
  - Random Trees (coming in 10.4)
- Accuracy Assessment GP Tools
- These tools and capabilities support Object-Based Image Analysis (OBIA)
  - feature extraction methods
- Incorporates spatial and spectral image information, and other GIS information

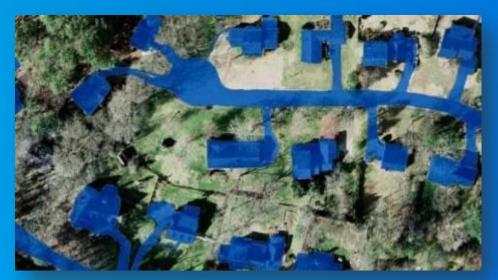

#### **Generalization and Data Cleanup**

- Smooth boundaries between zones
- Value replacement, nibbling
- Majority filtering
- Expand, shrink
- Group regions
- Raster thinning

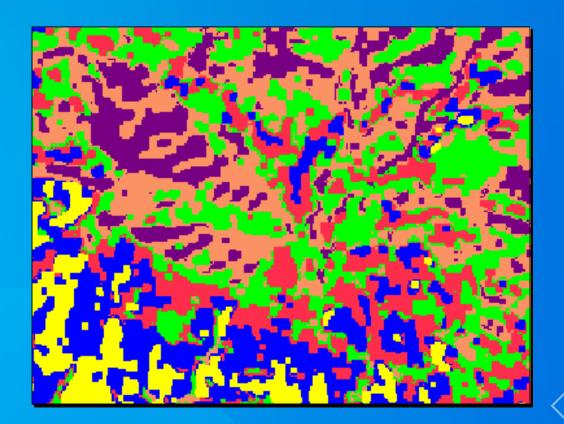